BizBox dokumentace

## Export a import produktů

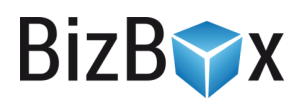

Verze: 28. 4. 2023

Kontaktní e-mail: [podpora@bizbox.cz](mailto:podpora@bizbox.cz)

Web: [www.bizbox.cz](http://www.bizbox.cz/)

Data o produktech lze v BizBoxu snadno vyexportovat, upravit a naimportovat zpět. Export a následný import je velmi výhodný, pokud chcete upravit větší množství produktů nebo chcete založit produkty nové.

**BizB** 

## Export produktů

Export produktů se provádí v modulu Produkty v aplikaci Produkty. Zde je k dispozici tlačítko Export – po kliknutí se zobrazí dialog pro nastavení exportu a jeho obsahový filtr.

Produktové záložky definují, která data o produktech chcete vyexportovat. Často totiž potřebujete jen část dat – především v případě, kdy chcete upravovat již existující produkty.

Výběrem jazyka určíte, ve kterých jazykových mutacích se data vyexportují. Ne všechna pole jsou překládaná; typicky se překládají pouze taková pole, která mohou vidět zákazníci (název, URL adresa, SEO, popisky...). Pokud tedy chcete měnit spíše nastavení (aktivita, výrobce, kategorie, alternativní produkty, prodejnost...) postačí vám export v jednom jazyce.

Rozsah exportu určuje, které produkty budou součástí exportu:

- Všechny = celý produktový katalog bez omezení.
- Pouze filtrované = v exportu budou pouze produkty, které máte vyfiltrované v aplikaci. Jestliže tedy například chcete upravovat produkty jen od určitého výrobce, před kliknutím na tlačítko Export si v aplikaci Produkty vyfiltrujete jen produkty od daného výrobce.
- Pouze vybrané = vyexportují se pouze produkty, které jsou v produktové aplikaci žlutě označené (vybrané kliknutím myši, případně i s použitím klávesy CTRL nebo SHIFT).

Následně kliknete na tlačítko Export. Systém váš požadavek zpracuje a po chvíli budete vyzváni k uložení souboru (případně dojde k jeho automatickému stažení a uložení – dle nastavení prohlížeče).

## Import produktů

Import produktů se rovněž nachází v modulu Produkty v aplikaci Produkty – tlačítko Import v panelu nástrojů.

Pomocí importu můžete:

- Vložit nové produkty pokud aktuálně nahraný soubor obsahuje nějaké produkty, které momentálně katalog nejsou, dojde k jejich přidání.
- Aktualizovat (upravovat) existující produkty upraví se ty produkty, které jsou v aktuálně nahraném souboru změněny.
- Smazat existující produkty smažou se všechny produkty, které nejsou obsažené v aktuálně nahraném importním souboru.

Pokud chcete vytvářet nové produkty, nejjednodušším způsobem tvorby importního souboru (excelu) je export nějakého již existujícího produktu. Tím získáte správně pojmenované sloupce a postačí, když je dle vzoru exportovaného produktu vyplníte. Pokud je v názvu sloupce uvedena i identifikace jazyka (například :cs), jedná se o překládanou hodnotu.

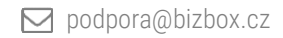

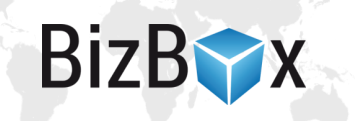

## Názvy jednotlivých sloupců najdete také v [naší online dokumentaci](https://support.bizboxlive.com/manual/products/products/products/#list-of-column-names).

Aktualizaci produktů typicky používáte v případě, že jste tyto produkty nejdříve vyexportovali, získaný excel upravili a nyní chcete provedené změny naimportovat zpět.

Pokud chcete nějaké produkty z katalogu smazat, jednoduše si vyexportujete celý katalog a následně z vyexportovaného souboru odstraníte ty produkty, které chcete smazat. Tento soubor poté naimportujete do BizBoxu v režimu Smazat.

Jakmile import spustíte, dojde k naplánování úlohy a jejímu následnému spuštění. Když je import dokončen, objeví se vpravo dole vyskakovací okno. Spolu s tím si můžete zobrazit detaily o průběhu importu – toto je důležité především v případě, že se v importním souboru vyskytly nějaké chyby, které musíte opravit.

Import produktů může nějakou chvíli trvat (v závislosti na objemu importovaných dat) a je potřeba počkat na jeho dokončení, které je indikováno zobrazením zprávy o dokončení importu v pravém dolním rohu.

Průběh importu (případně zobrazení zpráv z importu) můžete sledovat přímo v aplikaci pro naplánované úlohy: kliknete na šipečku vedle vašeho jména vlevo nahoře -> Dávkové úlohy. Otevře se správce dávkového zpracování, kde můžete vidět průběh aktuálního importu (i exportu) a po jeho dokončení jej můžete označit myší a zobrazit si zprávy z průběhu importu. Pokud import skončil s nějakou chybou, můžete si zde vyfiltrovat chybové zprávy. Tyto chyby pak v souboru, který jste importovali, můžete upravit a následně zkusit import znovu.

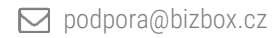

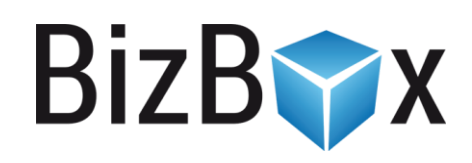

**BizBox, s.r.o.** Roubalova 13 602 00 Brno Česká republika

IČO 293 52 568 DIČ CZ 293 52 568

+420 725 268 999 podpora@bizbox.cz www.bizbox.cz